## Project 4: Shell Project: After the bomb, shell shock!

### **CS 0449: Introduction to System Software**

CS0449 TEACHING ASSISTANTS

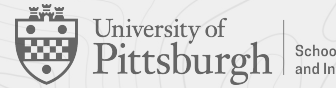

# Project 4

Writing your own shell

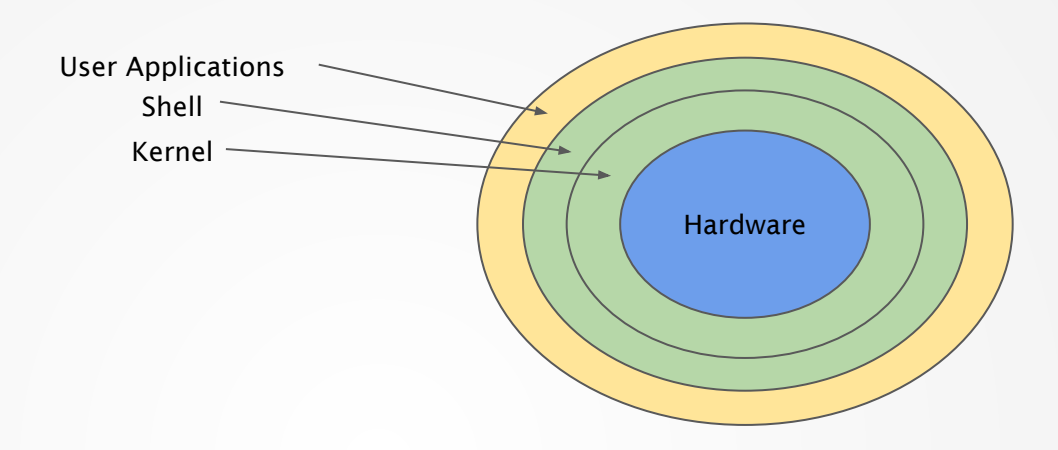

## The shell

is the outermost layer of the operating system

### **What's a** *shell***?**

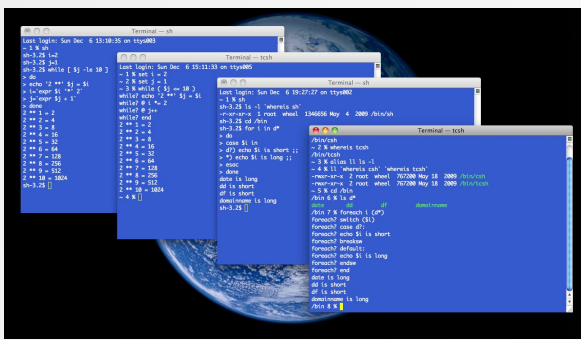

- $\blacktriangleright$  It's the "command line"
- ▶ A **shell** is an application program that runs programs on behalf of the user.
- $\triangleright$  Typically a shell is a program that
	- Repeatedly prints a prompt
	- 2. Waits for a command line on stdin
	- 3. Carries out some action (as directed by the contents of the command line)
- ▶ A **Read** *→* **Evaluate** *→* **Print** loop (REPL)

### **Some terminology**

- ▶ A **shell** is a user interface for accessing an computer system
- ▶ Most often the user interacts with the shell using a **command-line interface** (**CLI**).
- ▶ The **terminal** is a program that opens a graphical window and lets you interact with the shell.
	- Actually this is a **terminal emulator** or **virtual console**
	- Technically, terminals are physical machines that provides an interface with a larger machine
		- Teletypewriters
		- Video display terminals

### ▶ In reality, all these terms are *more or less* used interchangeably.

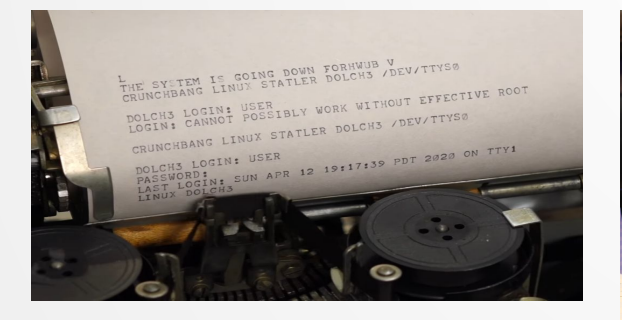

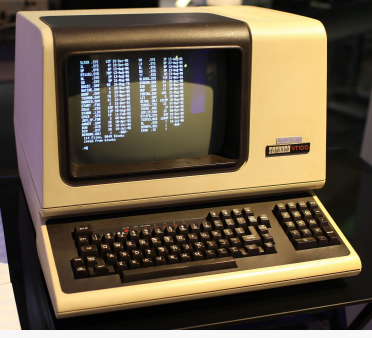

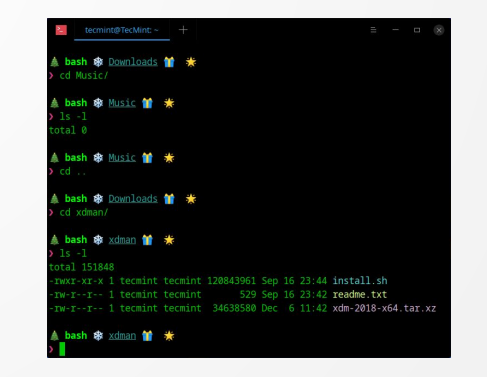

### **Many different shells, including your very own!**

- ▶ There are various different shells that you can use.
	- sh Original Unix shell (Stephen Bourne, AT&T Bell Labs, 1977)
- ▶ Most common is the Bourne-Again shell (bash)
	- Installed with most Linux distributions
	- $\circ$  Just another program  $\rightarrow$  /bin/bash

### ▶ Some others include:

- $\circ$  Z-shell (zsh)  $\rightarrow$  /bin/zsh
	- Preinstalled for modern MacOS, modern Linux distributions
- PowerShell, COMMAND.COM
	- For Windows
	- Not a Unix-Shell
- $\circ$  fish/csh, and much more

▶ For project IV, you will implement your very own shell

- Primitive, yet still functional
- *○* It accomplishes all that needs to be done

### Your shell should:

- ▶ Print a prompt: ">"
- ▶ Read user input
	- The command line input by the user consists of a *name* and zero or more arguments (delimited by spaces)
- > ls  $\rightarrow$  1s  $\rightarrow$  4 command: 1s; arguments: 1s
- > 1s -a  $\rightarrow$  # command: 1s; arguments: 1s, -a
- > exit  $\longrightarrow$  # command: exit; arguments: exit
- > load better 1s # command: load; arguments load, better\_ls

### **msh specification**

### Your shell should:

### ▶ Support built-in commands

- exit: The shell should exit upon receiving this command
- load: The shell should dynamically load a plugin and initialize it
- ▶ Support extensioning built-in commands via plugins
	- Plugin Interface:
		- int initialize()
			- Returns *0* on success
		- int run(char \*\*argv)
			- argv: array of Strings terminated by NULL
				- $\circ$  argv =  $\{$ "ls", "-a", NULL $\}$
			- Returns 0 on success
	- Throw error message if plugin could not be loaded Error: Plugin <plugin> initialization failed!
	- Once loaded, user should be able to run the extended functionality by invoking the plugin's name

### Your shell should:

### ▶ Support extensioning built-in commands via plugins

```
> broken_better_ls # Not loaded
> load broken_better_ls
Error: Plugin broken_better_ls initialization failed!
> broken_better_ls # Still not loaded
> better_ls # Not loaded
> load better_ls # Success
> better_ls # Loaded
msh msh.c better_ls.c better_ls.so
>
```
### Your shell should:

### ▶ Allow for instantiating other executables **and pass in arguments**

```
shk148@thoth $ ./msh
> vim better_ls.c
> gcc better_ls.c -o better_ls.so -shared
> load better_ls
> better_ls
msh msh.c better_ls.c better_ls.so
> exit
shk148@thoth $
```
To simplify your implementation, testing will be limited to:

- 1. Commands will have a maximum size of 200 characters
- 2. Program names and arguments will have a maximum size of 20 characters
- 3. There will be at most 20 arguments
- 4. Your shell need only support loading upto 10 plugins

### **Building the shell: Skeleton Shelleton**

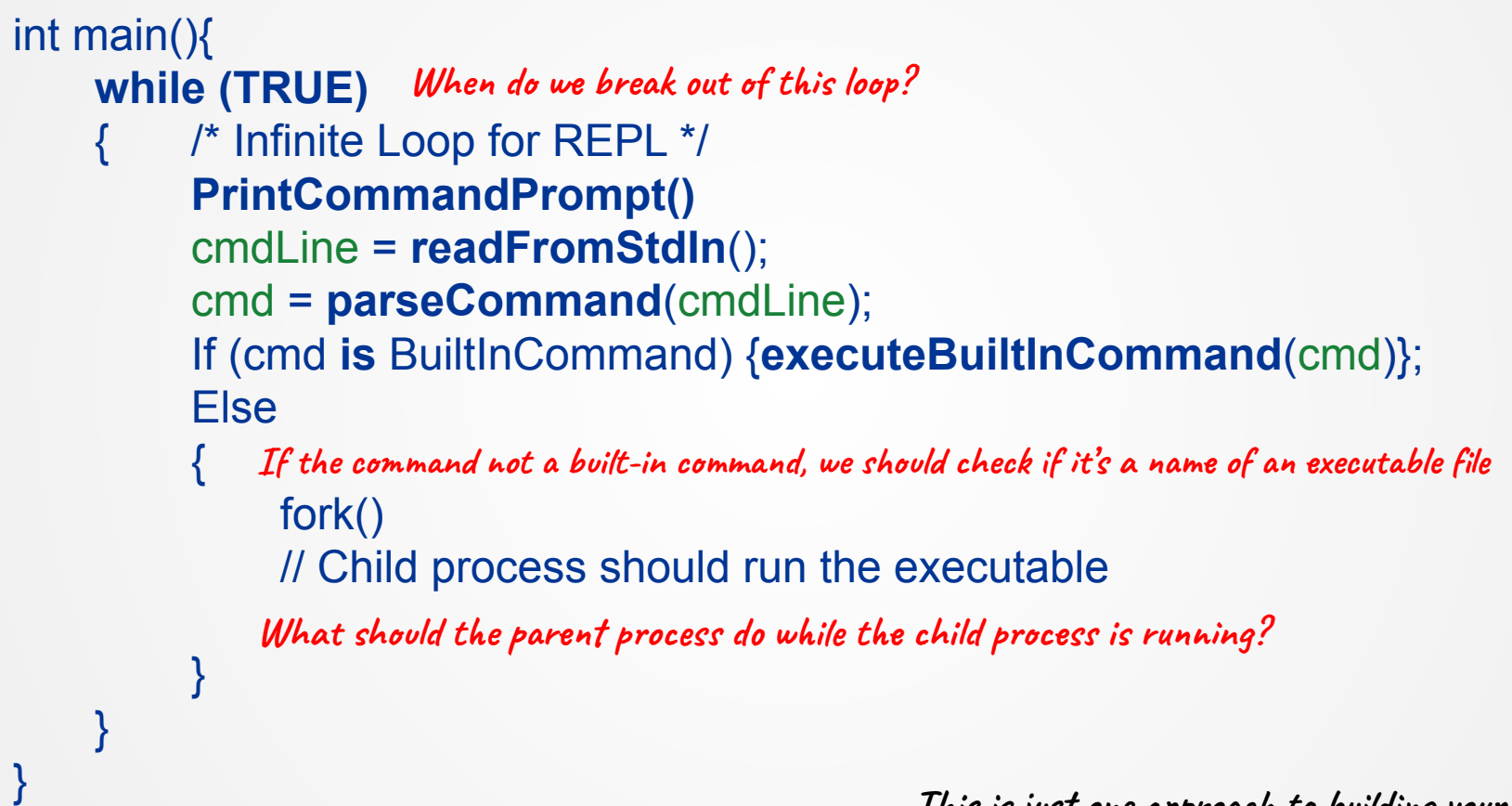

**…This is just one approach to building your shell**

### **Building the shell: Reading and Parsing Input**

**Built-in command or path to another executable**

- A command goes in  $\rightarrow \bullet \rightarrow a$  process comes out
	- A shell, at its simplest, is a program that reads input from the user and tries to execute commands.

 $$ 1s -1 -a$  /usr

- $\triangleright$  We can read in a line of input using fgets()
- ▶ Given a user input, we need to categorize it as
	- Built in command or
	- Name of an executable
- ▶ But before we can interpret the input, we need to tokenize it

"ls -l -a /usr" /\* delimited by ' 
$$
\star
$$
 /

$$
\Rightarrow \{ "ls", "-l", "-a", "/usr" \}
$$

**Command line arguments**

- $\triangleright$  The strtok() function can help tokenize strings
- ▶ #include <string.h>
- ▶ char \*strtok(char \*str, const char \*delim);
	- Breaks string str into a series of tokens using the delimiter delim.
	- Returns a pointer to the next token, or NULL if there are no more tokens.
- ▶ Called in one of two ways:
	- 1. strtok(str, d) // starts processing a new string
	- 2. strtok(NULL, d) // continue processing a string

### **A strtok() example**

```
#include <stdio.h>
#include <string.h>
```

```
int main() {
     char str[] = "apple,orange;banana-grape";
     char delimiters[] = ",;-";
```

```
 // Using strtok to tokenize the string
 char *token = strtok(str, delimiters);
```

```
 // Loop through the tokens and print them
 while (token != NULL) {
     printf("Token: %s\n", token);
```

```
 // Get the next token
     token = strtok(NULL, delimiters);
 }
```

```
 return 0;
```
**}**

#### \$ ./strtok\_example

Token: apple Token: orange Token: banana Token: grape

### **A strtok() example**

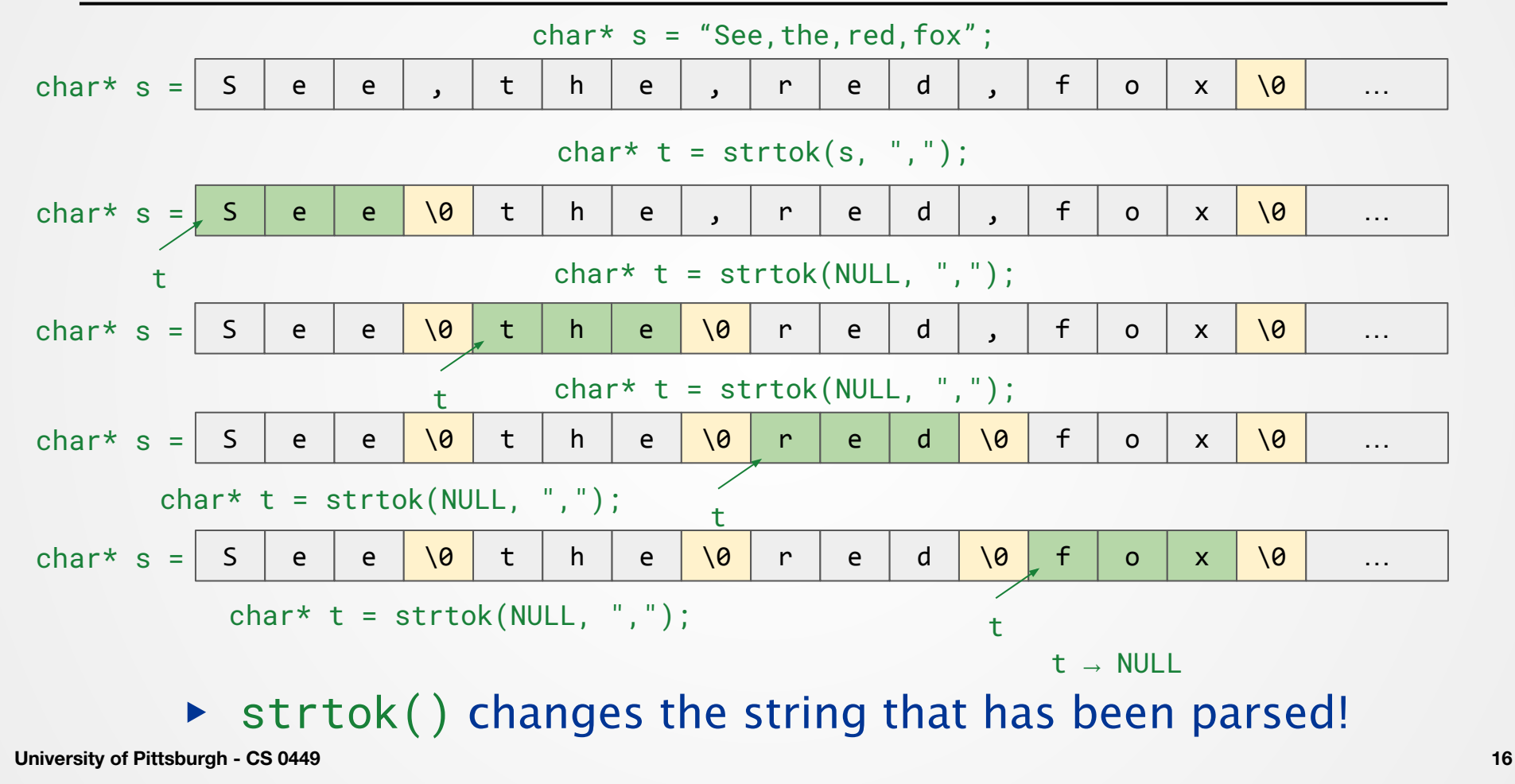

### **man strtok #NOTES-AND-BUGS**

- ▶ Be cautious when using these functions. If you do use them, note that:
	- These functions modify their first argument.
	- These functions cannot be used on constant strings.
	- $\circ$  The identity of the delimiting byte is lost.
- ▶ For instance, if you try
	- strtok("String Constant", delim)
	- Segmentation fault! (attempting to write to a literal)

### **Still unsure? Read the man pages!**

\$ man strtok

- ▶ What arguments does the function take?
	- read **SYNOPSIS**
- $\triangleright$  What does the function do?
	- read **DESCRIPTION**
- ▶ What does the function return?
	- read **RETURN VALUES**
- $\triangleright$  What errors can the function fail with?
	- read **ERRORS**
- $\triangleright$  Is there anything I should watch out for?
	- read **NOTES**
- ▶ I want an example
	- read **EXAMPLES**
	- [https://pitt.edu/~shk148/teaching/CS0449-2234/code/strtok.c.html](https://sites.pitt.edu/~shk148/teaching/CS0449-2234/code/strtok.c.html)

### **strtok() vs strsep()**

### ▶ Alternatively, you can use strsep()

- #include <string.h>
- char \*strsep(char \*\*stringp, const char \*delim);
- $\triangleright$  A replacement for strtok()
- ▶ But not all C versions support it
	- For instance, ANSI-C does not support strtok()
	- Hence, it is less portable
- ▶ You may use either strsep() or strtok() in this project
	- Read the documentation (man strsep) to see how each work!

### **Building the shell: Executing command**

- ▶ Once we've tokenized the input, we can use standard C-string functions to compare
	- strcmp() and friends
- ▶ If the keyword matches a built-in command
	- Run it!
	- Some functionalities may require dynamically loading *plugins* 
		- Just as you did for lab 6
- ▶ If the keyword is unknown,
	- $\circ$  It's probably the name of an executable
	- So run it!
		- fork() and friends
			- $\bullet$  exec\*()
				- wait()

### **Building the shell: Executing command**

- ▶ Once we've tokenized the input, we can use standard C-string functions to compare
	- strcmp() and friends
- ▶ If the keyword matches a built-in command
	- 1.  $exit$  ⇒ Exit the program
	- 2. load ⇒ Dynamically load plugins (just like lab 6)
		- Since our shell needs to support dynamically loading multiple plugins
			- Devise some data structure to store them
			- Create helper functions to add and access plugins

### **Building the shell: Executing command**

- ▶ If the keyword does not match a built-in command
- $\triangleright$  Check if it's a plugin
	- and run it

### $\triangleright$  If it's not a plugin

- It must be an executable name
- $\circ$  fork(), exec<sup>\*</sup>(), and their friends!
	- Make sure to use the correct  $exec*( )$  function
	- And correctly pass in arguments

### **Implementation Hints**

- 1. When multiprogramming with fork()s
	- Think about the order in which processes need to run
	- Does a process need to wait for another?
- 2. String parsing is weird and hard
	- Especially since the standard functions exhibits odd behavior
	- Carefully read the documentation
	- Verify output before moving onto next step
- 3. There is a lot to program
	- Break your program down into smaller functions
	- readInput(), parseInput(), runBuiltIn(), …
	- To pass values between functions, you have to store them in the heap!
- $\triangleright$  Since this project requires access to many standard library functions, we highly recommend developing on Thoth or another Linux machine
	- And plan for outages!
		- $\triangleright$  Back-up frequently (to your local machine)

### **Implementation Challenges**

### 1. This project ties in everything you've learned so far

- C programming & debugging
	- $\triangleright$  See Lab0 (Hello lab)
- C-Strings and standard library functions
	- $\triangleright$  See Project I (BMP Steganography) for a guide
- Maintaining data structures in C
	- $\triangleright$  Lab4 (Queue lab)
- Pointers and management of memory
	- ➢ See Lab3 (Pointer lab), Project II (Malloc)
- Process management and dynamic loading
	- $\triangleright$  See Lab6 (Loading and Forking)
- 2. One common issue: Memory leaks
	- Not maintaining pointers
	- malloc() without free()
	- Test your code for memory leaks using **valgrind**!

### **Implementation Challenges**

### 2. One common issue: Memory leaks

\$ valgrind --leak-check=full --show-leak-kinds=all ./msh

**HEAP SUMMARY: ==630754== in use at exit: 3,683 bytes in 6 blocks ==630754== total heap usage: 8 allocs, 2 frees, 5,731 bytes allocated ==630754== ==630754== 820 (808 direct, 12 indirect) bytes in 1 blocks are definitely lost in loss record 4 of 5 ==630754== at 0x484DA83: calloc (in /usr/libexec/valgrind/vgpreload\_memcheck-amd64-linux.so) ==630754== by 0x10981F: get\_user\_input (luis.c:134) ==630754== by 0x1097D7: main (luis.c:124) ==630754== ==630754== 2,050 bytes in 2 blocks are definitely lost in loss record 5 of 5 ==630754== at 0x484DA83: calloc (in /usr/libexec/valgrind/vgpreload\_memcheck-amd64-linux.so) ==630754== by 0x10983A: get\_user\_input (luis.c:137) ==630754== by 0x1097D7: main (luis.c:124) ==630754== ==630754== LEAK SUMMARY: ==630754== definitely lost: 2,858 bytes in 3 blocks ==630754== indirectly lost: 12 bytes in 1 blocks ==630754== possibly lost: 0 bytes in 0 blocks ==630754== still reachable: 813 bytes in 2 blocks ==630754== suppressed: 0 bytes in 0 blocks**

### **Debugging**

### ▶ Debugging this project is hard

- So many functionalities to look out for
	- So many places to go wrong
	- So many places to shoot yourself in the foot
- Measure twice, cut once!

### ▶ This project is fairly open-ended in its implementation

- *○* You should be able to explain your own code!
- **○ " I wrote it and it sort of works, but I don't know why" ←BAD!**

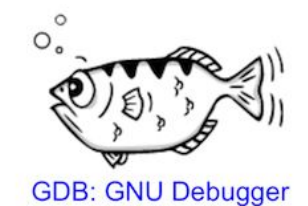

"the archer fish is known to shoot down bugs from low hanging plants by spitting water at them" -- Jamie Guinan

www.gnu.org/software/gdb/

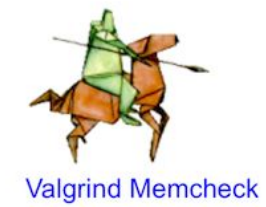

"hunting down heap memory errors with...origami?"

valgrind.org

- ▶ Creative Commons photography courtesy of Arnold Reinhold and technikum29 via the Wikimedia Foundations
- ▶ strtok() examples adapted from [Weber State University](https://icarus.cs.weber.edu/~dab/cs1410/textbook/8.Strings/strtok.html)